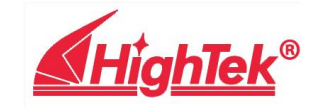

# **HighTek HK-5202A**

**USB 2.0 to 2 Ports RS-232**

## **high-speed converter**

### **Outlined**

USB to serial port, you can easily establish a reliable Connections between serial(RS-232) and USB interface. Through the use of a plug-and-play USB interface and hot pluggable capability and can be addressed to the serial port (RS-232) peripherals provide very easy-to-use environment. The design makes you to easily connect with as mobile phones, digital cameras, ISDN - TA, modem, and other equipments,and provide up to 1 Mbps Speeds.

#### **Features**

■ Standards: Conforming to USB1.1, 1.0 and 2.0 standards and EIA RS-232 standard

■ USB signals: VCC、DATA-、DATA+、GND、 FG

■ RS-232 signals: DCD RXD TXD DTR GND DSR RTS CTS RI

■ Operating mode: Asynchronous mode, point-to-point mode

■ Data flow control: Automatic data flow control technique is adopted to automatically determine and control the data flow

■ Baud rate: 300-921600bps, automatically detecting the data rate

- Load capacity: point-to-point communication mode is supported
- Communication distance: 5 meters for RS-232 interface and no more than 5 meters for the USB port
- Interface protection: surge protection, ±15KV ESD portection
- Interface connection: A type male connector at USB side and DB9 male connector at RS-232 side
- Signal indication: 2 signal indicators transmit (TXD) receive (RXD) 1 power indicator (POWER)
- Transmission media: twisted-pair cable or shielded cable
- Cable length: 1500mm
- Working environment: -40℃ to 85℃, relative humidity of 5% to 95%

■ Supported OS: Support Windows2000/XP, Vista, server2003, Mac OS-X/OS9, LINUX, Windows7, Server 2008, and 64-bit。

#### **Application Areas**

- Modems
- ISDN Terminal Adapters
- Serial PDA interfacing
- Digital Cameras
- Smart Card Readers
- **•** Terminals
- Serial Point of Sale(POS) devices
- Industrial Control Devices
- RS232 Peripheral Upgrades

#### **Installation Instructions(PC)**

Before plugging the adaper into the PC's USB port,please insert the US232 Driver and Utility CD Drive of the PC.

The PC will then display a menu showing the installation guides for the different versions of Windows.These guides are written in HTML and will display in the internet brower of you PC. We recommend that you review the installation guide for the version of Windows on your PC prior to proceeding .

Plug the adapteer into a USB or USB hub port and follow the procedure outlined in the installation guide.Installation usually only takes a few secondsif you are already familiar with the procedure.

Should you wish to un-install the drivers at a later date,please consult the un-install guide on the CD which explains the correct procedure.